# **Using Blackboard – CUNY Portal**

Created by Doris Grasserbauer – dgrasserbauer@ccny.cuny.edu

## **Topics:**

- **1. How to access Blackboard**
- **2. How to navigate Blackboard**
- **3. Help**

#### **1. How to access Blackboard**

#### **a. Activate your CCNY e-mail address**

If you have not have access to your CCNY e-mail account, you can look up your account information with the User Account Lookup Form (https://citymail.ccny.cuny.edu/accountlookup/). You could also contact the Office of Information Technology (OIT) Service Desk NAC 1/301 at (212) 650-7878 or email at servicedesk@ccny.cuny.edu.

Make sure that you write down your email address, password and the provided Website address (URL) to access your emails.

# **b. Register with the CUNY Portal** at

https://cunyportal.cuny.edu/cpr/authenticate/portal\_login.jsp

**c. Log in to the CUNY Portal** and click on the Blackboard link.

#### **2. How to navigate Blackboard**

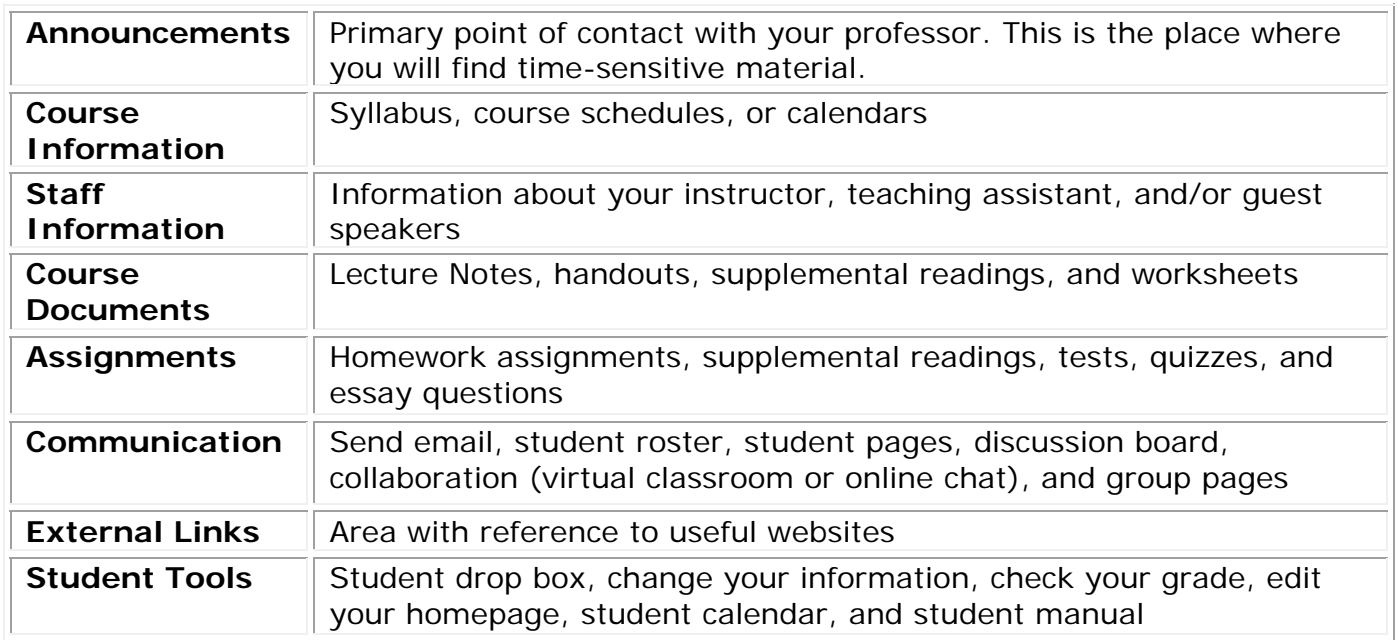

## **3. Help**

#### **CUNY Portal**: https://cunyportal.cuny.edu/cpr/authenticate/portal\_login.jsp

The Multimedia Center has different open lab hours over the academic year. In the **bulletin board in front of the rooms NA 4/216 and 4/221** you will find the current opening hours. Please feel free to come to the Multimedia Center, to **ask any technical question, and** to **explore technology**. We will try to answer all questions and support you in accomplishing your projects and assignments. For any technical concerns and questions you can contact me:

**Doris Grasserbauer** - dgrasserbauer@ccny.cuny.edu - NA 4/217A - (212) 650-5795

More information can be found at the **Multimedia Center Website**:

http://www.ccny.cuny.edu/mmcenter/

#### **Computer Help Desk**

If you have login problems please contact the Computer Help desk located in NAC 1/301. The office hours are Monday to Thursday from 7am to 12pm, Friday 8:15am to 5:30pm. The phone number is (212) 650-7878, email servicedesk@ccny.cuny.edu.